## VMware Identity Manager 3.3.7 リリース ノート

VMware Workspace ONE Access 3.3 VMware Identity Manager 3.3.7 VMware Identity Manager (Windows) Connector 3.3.7

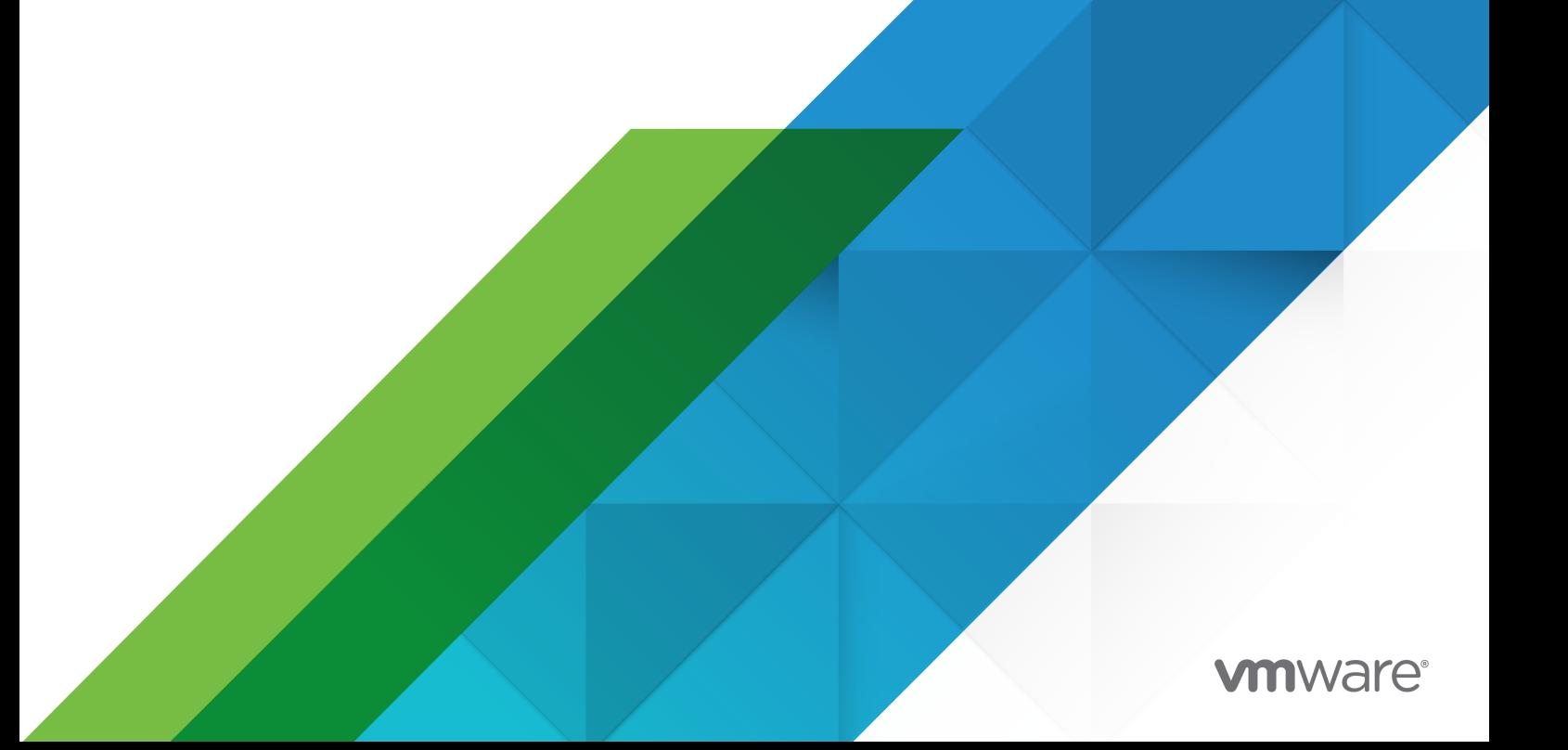

最新の技術ドキュメントは、 VMware の Web サイト (<https://docs.vmware.com/jp/>)

**VMware, Inc.** 3401 Hillview Ave. Palo Alto, CA 94304 www.vmware.com

ヴイエムウェア株式会社

〒 108-0023 東京都港区芝浦 3-1-1 田町ステーションタワー N 18 階 www.vmware.com/jp

Copyright © 2023 VMware, Inc. All rights reserved. [著作権および商標情報。](https://docs.vmware.com/copyright-trademark.html)

## 目次

- **1** [はじめに](#page-3-0) 4
- **2** [はじめに](#page-4-0) 5 [互換性](#page-4-0) 5 [インストールとアップグレード](#page-5-0) 6
- **3** [解決済みの問題](#page-7-0) 8
- **4** [既知の問題](#page-8-0) 9
- **5** [ドキュメント](#page-9-0) 10
- **6** [利用可能な言語](#page-10-0) 11

## <span id="page-3-0"></span>はじめに *1*

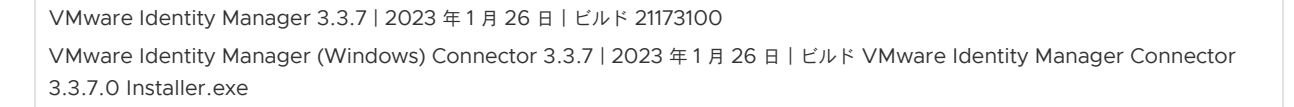

VMware Identity Manager 3.3.7 は、オープン ソース ソフトウェアとサードパーティの依存関係のアップデート を含むマイナー リリースです。

VMware Identity Manager 3.3.7 には、[VMSA-2022-0032](https://www.vmware.com/security/advisories/VMSA-2022-0032.html) の修正が含まれています。

<span id="page-4-0"></span>この章には、次のトピックが含まれています。

- 互換性
- [インストールとアップグレード](#page-5-0)

### 互換性

#### **VMware vCenter™ Server** および **VMware ESXi™** の互換性

VMware Workspace ONE Access のアプライアンスは、次のバージョンの vSphere と ESXi をサポートしま す。

■ 7.0、6.7、6.5

#### サポートされる **Windows Server**

- **No. 3** Windows Server 2012 R2
- **Number** Windows Server 2016
- **Number** Windows Server 2019

#### サポートされる **Web** ブラウザ

- Mozilla Firefox (最新版)
- Google Chrome (最新版)
- Safari (最新版)
- Microsoft Edge (最新版)

#### サポートされるデータベース

- **n** Postgres 9.6.21
- Microsoft SQL Server 2014、2016、2017、2019

重要: Microsoft SQL Server 2014 で TLS 1.2 をサポートするには、Microsoft SQL パッチを適用して更 新する必要があります。

#### <span id="page-5-0"></span>サポートされるディレクトリ サーバ

- Windows Server 2012 R2、2016、および 2019 の Active Directory
- OpenLDAP 2.4
- n Oracle LDAP Directory Server Enterprise Edition 11g Release 1 (11.1.1.7.0)
- **n** IBM Tivoli Directory Server 6.3.1

#### 互換性マトリックス

VMware [製品の相互運用性マトリックス\(](https://interopmatrix.vmware.com/Interoperability)英語)には、VMware vCenter Server や Horizon 7 などの VMware 製品とコンポーネントの現在および過去のバージョンの互換性に関する詳細が記述されています。

### インストールとアップグレード

#### デフォルトのデプロイ構成

要件に基づいて、デプロイ時に CPU とメモリのさまざまなサイズ設定オプションを選択できます。

- 100 GB のハード ディスク
- 8 GB RAM
- $\blacksquare$  4 vCPU
- 特小: 4 CPU/8 GB のメモリ
- 小:6 CPU/10 GB のメモリ
- 中:8 CPU/16 GB のメモリ
- 大: 10 CPU/16 GB のメモリ
- 特大: 12 CPU/32 GB のメモリ
- 超特大: 14 CPU/48 GB のメモリ

#### **VMware Identity Manager 3.3.7** へのアップグレード

次のアップグレード パスがサポートされています。

- バージョン 3.3.6 から直接バージョン 3.3.7 にアップグレードします。
- バージョン 3.3.3、3.3.4、および 3.3.5 から、バージョン 3.3.6 に直接アップグレードしてから 3.3.7 にアッ プグレードする必要があります。
- バージョン 3.3.2 から、まずバージョン 3.3.5 にアップグレードし、次に 3.3.5 から 3.3.6 にアップグレード してから 3.3.7 にアップグレードする必要があります。

注:

■ VMware Identity Manager コンソールの [アプライアンス設定] ページにアクセスするには、デフォルト テ ナントに「オペレータ」ロールが割り当てられていることを確認してください。

- SMTP 設定を構成するには、管理者テナントとしてではなく、システム ドメインからデフォルト テナントのオ ペレータ ユーザーとしてログインする必要があります。
	- デフォルト以外のテナントのテナント管理者には、SMTP 設定を構成する権限がありません。
- VMware vRealize Automation 7.5 または 7.6 ビジネス グループの vRealize バージョン 8.4 への移行

VMware Identity Manager 3.3.7 にアップグレードする場合は、[VMware Workspace ONE Access](https://docs.vmware.com/jp/VMware-Workspace-ONE-Access/index.html) ドキュ メント [センターで](https://docs.vmware.com/jp/VMware-Workspace-ONE-Access/index.html)『VMware Identity Manager 3.3.7 へのアップグレード』を参照してください。アップグレー ド中はすべてのサービスが停止しますので、コネクタを 1 つのみ構成する場合はアップグレードで予測されるダウン タイムを考慮してください。

注:Linux 版 VMware Identity Manager 3.3.7 へのアップグレード時に次のエラー メッセージが表示されてア ップグレードが中止された場合は、以下の手順に従って証明書を更新してください。証明書の更新後に、アップグレ ードを再実行してください。

「アップグレード前に、テナント <tenantName> の証明書の認証構成を更新する必要があります。更新前の確認に 失敗しました。アップグレードを中止します。」

- 1 VMware Identity Manager コンソールにログインします。
- 2 **[ID** とアクセス管理**] > [**セットアップ**]** をクリックします。
- 3 **[**コネクタ**]** ページで、**[**ワーカー**]** 列のリンクをクリックします。
- 4 **[**認証アダプタ**]** タブをクリックしてから、**[CertificateAuthAdapter]** をクリックします。
- 5 **[**アップロードされた **CA** 証明書**]** セクションで、証明書の隣にある赤い **X** をクリックし、証明書を削除します。
- 6 **[**ルートおよび中間 **CA** 証明書**]** セクションの **[**ファイルを選択**]** をクリックし、証明書を再度追加します。
- 7 保存 をクリックします。

#### **VMware Identity Manager Connector 3.3.7 (Windows)** のアップグレード パス

- vRealize Suite Lifecycle Manager を使用して VMware Identity Manager Connector for Windows 3.3.1 および 3.3.2 をインストールした場合は、3.3.7 Connector にアップグレードすることはできません。 コネクタの新しい 3.3.7 バージョンをインストールする必要があります。
- <sup>n</sup> .exe インストーラを使用して VMware Identity Manager Connector for Windows 3.3.2、3.3.3、 3.3.4、3.3.5 または 3.3.6 をインストールした場合は、コネクタを 3.3.7 にアップグレードできます。

<span id="page-7-0"></span>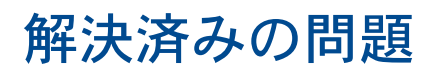

VMware Identity Manager 3.3.7 リリースには、次の解決済みの問題が含まれています。

- HW-158908。API クライアントが /db/data の空きディスク容量を消費する問題を解決しました。
- HW-153940。[パスワード] フィールドのオートコンプリート機能がオフになっています。この属性を使用す ると、ブラウザでユーザーが後で入力された値を保存するように求められなくなります。

<span id="page-8-0"></span>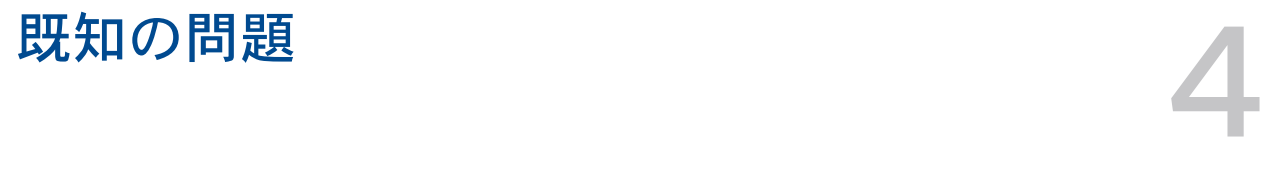

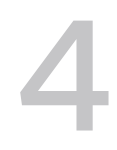

既知の問題はありません。

# <span id="page-9-0"></span>ドキュメント 5

- 
- VMware Identity Manager 3.3 のドキュメントについては、[VMware Workspace ONE Access](https://docs.vmware.com/jp/VMware-Workspace-ONE-Access/index.html) ドキュ メント [センターを](https://docs.vmware.com/jp/VMware-Workspace-ONE-Access/index.html)参照してください。3.3.7 アップグレード ガイドは、[インストールおよびアーキテクチャ] セクションの「VMware Identity Manager 3.3」を参照してください。

## <span id="page-10-0"></span>利用可能な言語 6

VMware Workspace ONE Access は、次の言語で利用できます。

- n 英語
- フランス語
- ドイツ語
- スペイン語
- 日本語
- n 簡体字中国語
- n 韓国語
- n 繁体字中国語
- ロシア語
- イタリア語
- ポルトガル語 (ブラジル)
- オランダ語